# **Instruction of connection and programming of the VICTOR controller**

## **Technical data:**

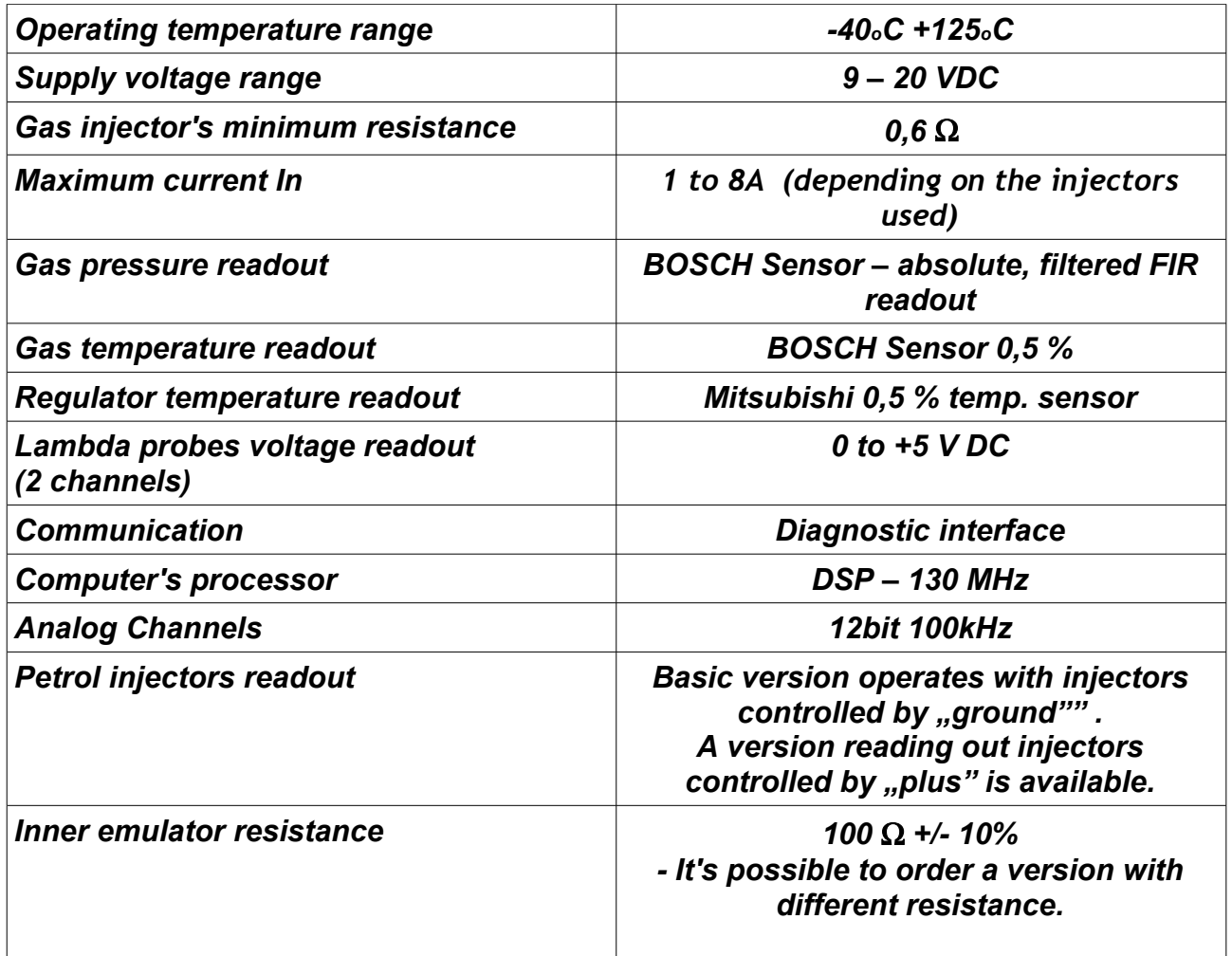

# **Installing blueprint.**

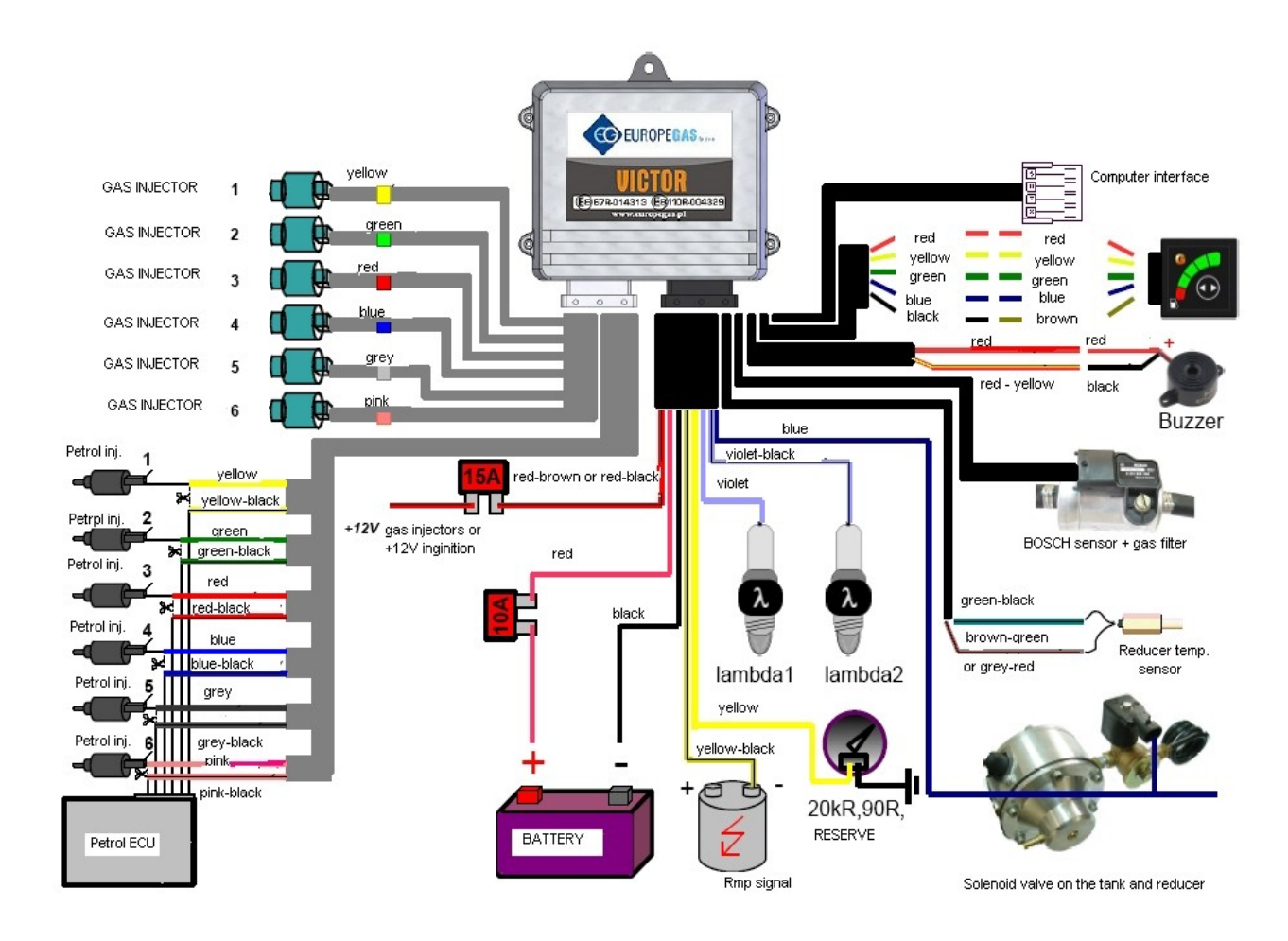

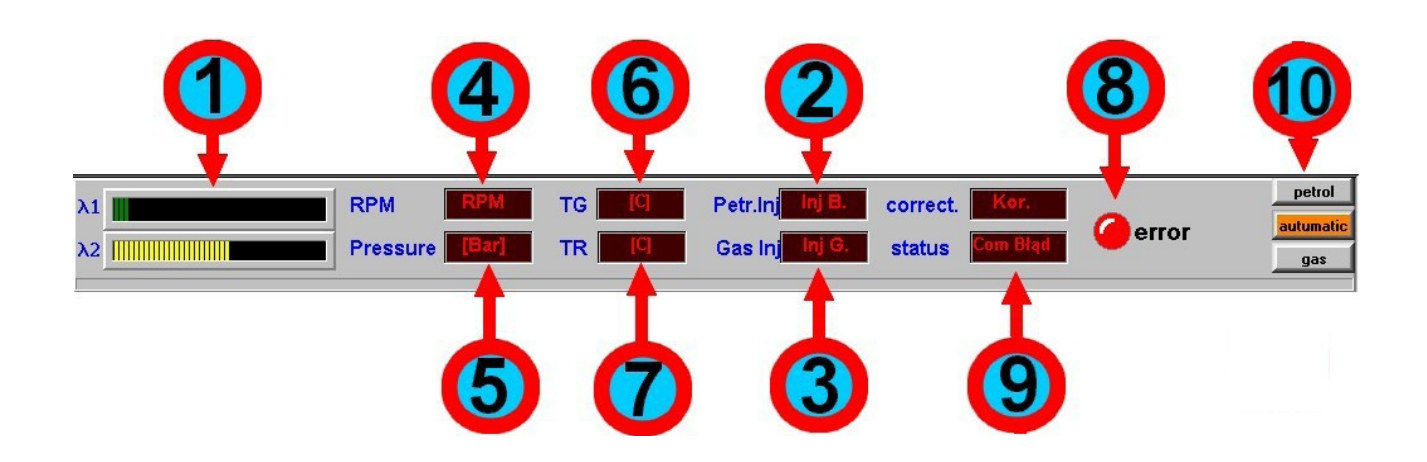

#### **1. Lambda probes:**

- − after selecting a proper lambda probe type one can observe it's changes in the panel.
	- L1 first probe, L2 second probe. Connecting the probes is not necessary.

#### **2. Petrol injection time:**

- petrol injection time displayed in [ms]

#### **3. Gas injection time:**

− Gas injection time displayed in [ms]

#### **4. Engine revolutions:**hg

− engine revolutions/minute [rpm]

#### **5. Gas pressure on the injectors strip:**

- − It is the absolute pressure of expanded gas from BOSCH sensor
	- − 1.00 Bar stands for atmospheric pressure
- − Recommended pressure by weight is 1.80 2.10 Bar, whereas by idle gear 1.2 1.6 Bar

#### **6. Gas temperature:**

− temperature measured by BOSCH sensor

#### **7. Regulator temperature:**

− regulator current temperature

#### **8. Controller's errors status:**

- if during the system operation an error occurs, it will be indicated by the red dot flashing and an "error" inscription. After clicking the dot the error code will appear
- the error can be deleted in the program menu (it also deletes old errors)

#### **9. System Status:**

informs whether the controller is connected to a PC computer and indicates the current feed status (Petrol / GAS)

#### **10.Feed change buttons:**

- − by means of the buttons the feed can be changed at any monent to petrol, gas or automatic operation
- − by means of the buttons the feed can be changed at any monent to petrol, gas or automatic operation
- feed change works even if switching conditions hadn't been achieved

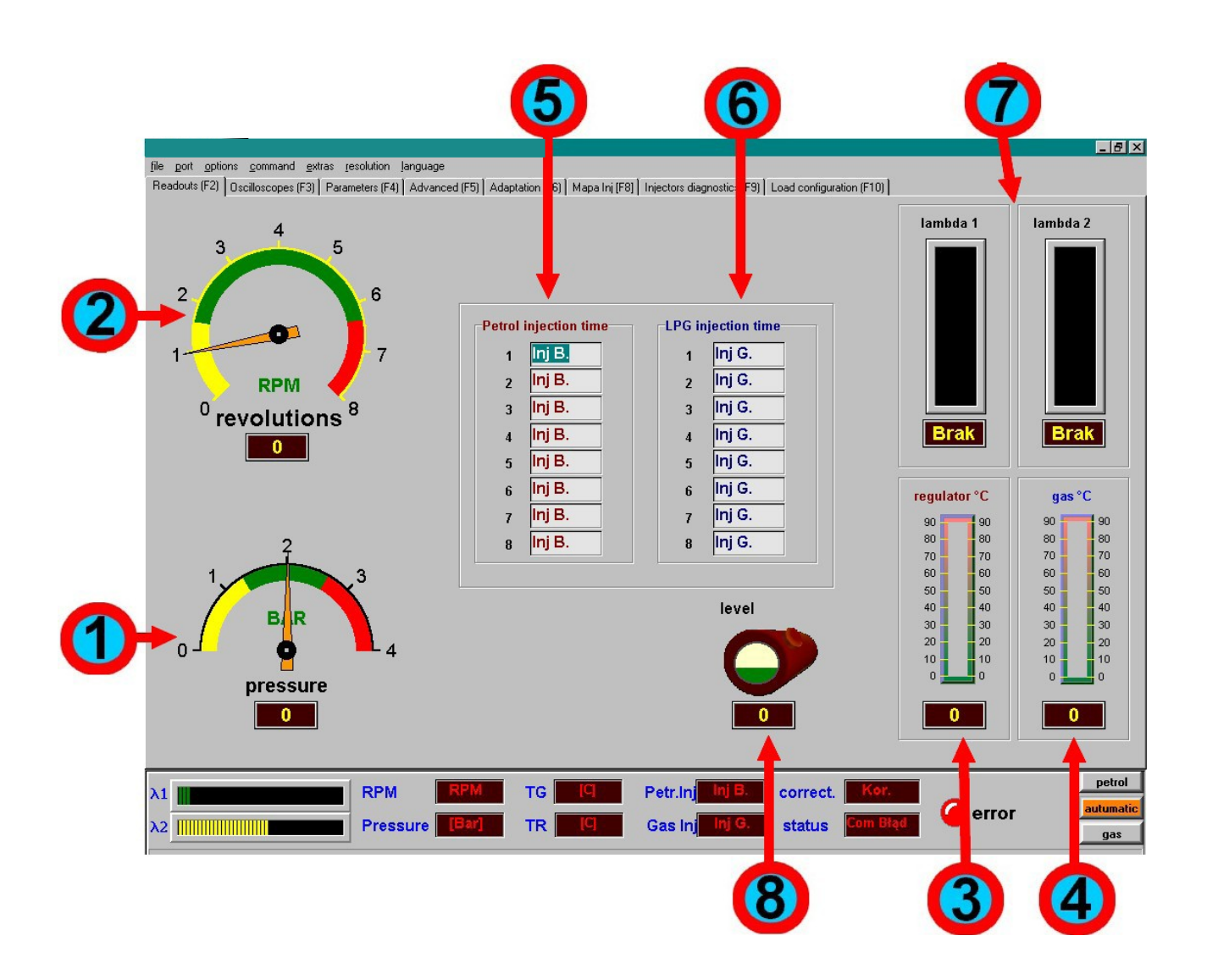

## **All values are displayed live !!!**

#### **1. Gas Pressure:**

- a manometer indicating current gas pressure in the BOSCH sensor
- 1.00 Bar stands for atmospheric pressure
- Recommended pressure by weight is  $1.80 2.10$  Bar, whereas by idle gear  $1.2 1.6$  Bar

## **2. Engine rpm:**

indicates current engine rpm

## **3. Regulator temperature:**

• a termometer indicates the regulator temperature graphically and digitally

## **4. Gas temperature:**

• a termometer indicates gas temperature graphically and digitally

## **5. Petrol Injection Time:**

• petrol injection time in [ms]

## **6. Gas Injection Time:**

- gas injection time in [ms]
- **7. Lambda probes readouts:**
	- allows to observe graphically and digitally voltage from the probes

## **8. Tank gas level, according to the sensor indication:**

• indicates the gas level in the gas tank. Level is the unit – a value variable from 0 to 4096

## **Oscilloscopes Description:**

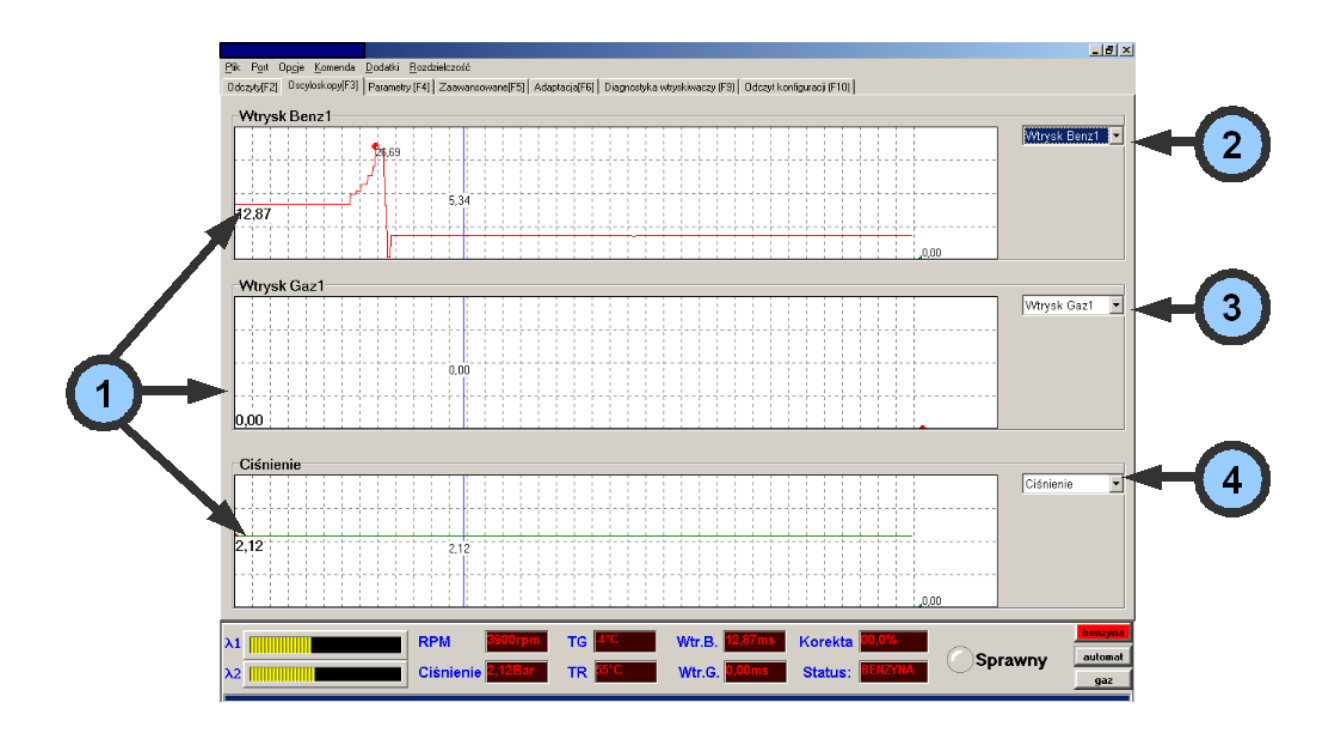

#### **1. Oscilloscopes:**

- very fast, displaying values live.
- time constant of displaying is 0,015 second
- **green dot** on the oscilloscope's run indicates the minimum recorded value
- **red dot** on the oscilloscope's run indicates the maximum recorded value
- middle, **blue strip** indecates a value in the middle of the oscilloscope's run
- **current value** is displayed on the oscilloscope's left side

#### **2. Petrol injector display selection:**

• petrol injectors times from Inj P1 to Inj P8 can be observed on the first oscilloscope. Each injector is displayed separately.

#### **3. Gas injector display selection:**

• gas injectors times from Inj G1 to Inj G8 can be observed on the first oscilloscope. Each injector is displayed separately.

#### **4. Additional parameter display selection:**

The last oscilloscope can display: gas pressure, lambda probes voltage, gas temperature, regulator temperature, rpm, and corrections

# **Parameters Description:**

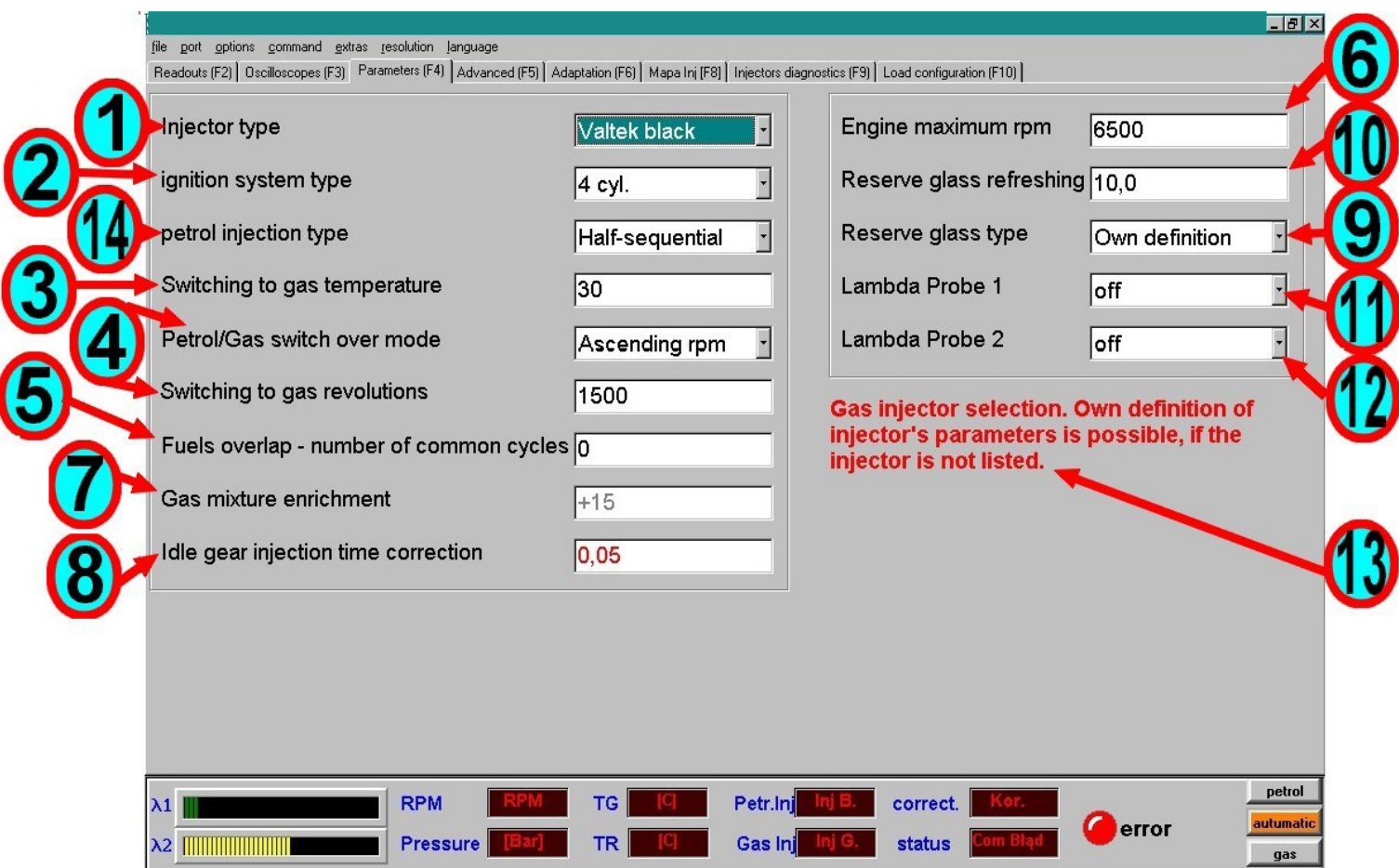

- **Manually entered parameters are saved to the controller after** exiting the parameter or after pressing the **[Enter]** key.
- Parameters selected with a mouse (e.g. Injector Type) are saved to the controller after selecting the parameter.

#### **1. Injector type:**

- it is the field of selecting the injector type used
- select the injector used from the list
- Injector change modifies **Injector Parameters** in *advanced settings*
- alternatively select an available injector from the list and then select injector's **Own Definition**, what allows to modify **Injector Parameters** in *advanced settings*
- **Attention !!!! If the injector is available on the list, do not modify it's settings, because it may cause the system's incorrect operation!!!!!!**

#### **2. Ignition System Type:**

- select the ignition system type in such a way, so that the displayed engine rpm are equal to actual ones
- **3. Switching to gas temperature:**
	- regulator temperature, at which switching to gas feed is possible.
	- the temperature should not be set below 30  $^{\circ}C$

#### **4. Switching to gas revolutions:**

- rpm, at which switching to gas feed takes place
- Switching may take place at ascending or descending revolutions

## **5. Fuels overlap – number of common cycles:**

- it represents fuels overlap in cycles, that is common injections of gas and petrol
- it's the number of petrol and gas common injections until the injectros emulator switches on, usually it shouldn't exceed 12 common cycles
- usual settings:  $4cyl. 4 cycles, 6cyl. 6 cycles$

### **6. Engine Maxiumum Rpm:**

• a very rarely used option, it allows to switch to petrol feed after reaching maximum rpm

### **7. LPG mixture enrichment:**

- gas mixture enrichment at weight is the main parameter allowing to regulate gas dosage to cylinders
- enrichment is automatically selected during **autoadaptation**
- the parameter's value may be nagative, however if it is too low, e.g. below **-10 %** it means that **the injectors nozzles have been selected incorrectly**, and they should be changed to **smaller ones**
- whereas if the parameter exceds **+40 %**, **the injectors nozzles should be changed to bigger ones**, because the car may have too little **power**.
- the easiest way, without autoadaptation, is to select the enrichment in the experimental way: check how the car rpm climb up at various settings and choose the best one.
- if the **"check engine**" lights because of the mixture (e.g. too lean or too rich), adjust it with this particular parameter  $-$  if the map is not used
- after changing **the Enrichment** check if the displacement is set correctly !!!!!!!!

### **8. Enriching/straitening the mixture on idle gear (displacement):**

- displacement means **enriching/straitening** the mixture **on idle gear** (without weight)
- displacement is selected automatically during **autoadaptation**
- it is the second main controller's parameter. The rule for setting this parameter: make the pertol injection time during gas feed very similar to the pertol injection time during petrol feed . It will prevent the on-board computer from displaying errors on idle gear.
- before setting the displacement, the previous parameter **7. - LPG mixture enrichment** must be set correctly first.
- manual setting:

Switch to petrol feed, wait a while, then write down petrol injection time **Tp1**, then switch to gas feed and write down petrol injection time **Tp2**.

## *Displacement = Tp2 – Tp1*.

#### **This is the equation for calculating the displacement**

• always try to select *the injectors nozzles* and *pressure on idle gear* in such a way, so that the displacement is a positive value

## **9. Reserve Glass Type:**

• gas level indicator type selection. Own definition is possible, as well as changing the thresholds values of selected glass

#### **10.Reserve refreshing:**

- this parameter indicates how often (in seconds) the reserve glass level is being refreshed
- the bigger the inertness of the mulitvalve is, the higher value this parameter should have

## **11. Lambda Probe 1:**

- lambda probe selection
- in case of lack of probe select: *Off*

## **12.Lambda Probe 2:**

- lambda probe selection
- in case of lack of probe select: *Off*

#### **13.Handy parameter description**

• displays a short description of each parameter in the program after selecting a specific parameter

## **14.Petrol injection system type.**

• select a proper one, although it is not necessary

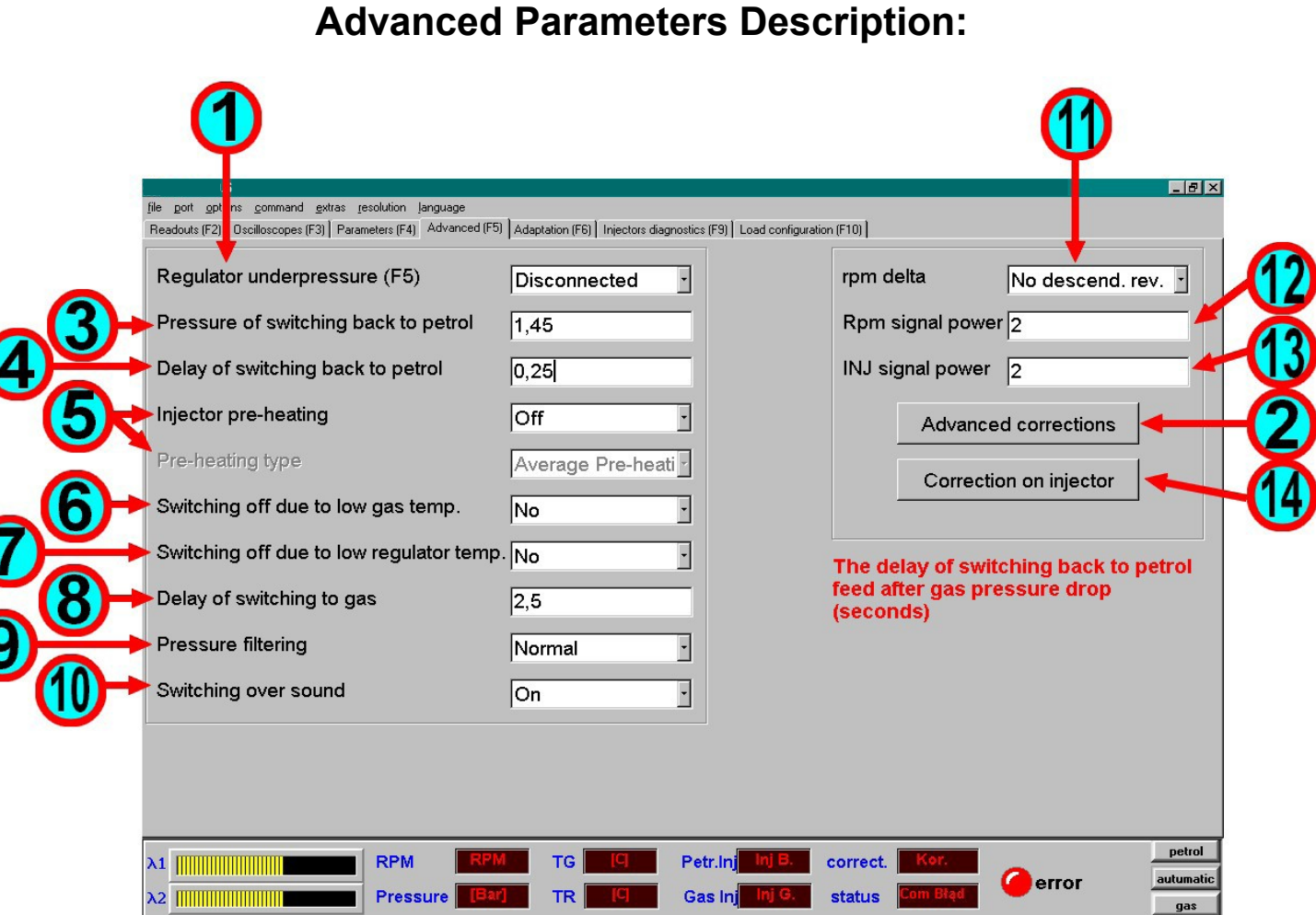

#### **1. Regulator Underpressure:**

- the system may operate either with the underpressure connected or disconnected
- it is recommended always to connect the underpressure to the regulator!! It allows to achieve lower gas pressure in the injectors' strip on idle gear
- this parameter is set during autoadaptation

#### **2. Advanced corrections.**

• switching on a map which allows to enrich the mixture at various engine's run ranges

## **3. Pressure of Switching Back to Pertol:**

- pressure, below which the controller will switch back from gas feed to petrol feed
- this parameter should be kept above the atmospheric pressure, which is 1 Bar
- do not wxceed 1,5 Bar
- this parameter is set during autoadaptation

## **4. Delay of Switching Back to Pertol:**

• time, after which the contoller will switch back from gas feed to petrol feed after detecting too low pressure on the injectors strip

- this parameter is important by cars with a turbine, where it should be extended
- 1 second is a standard

## **5. Injector pre-heating:**

- this option allows to pre-heat gas injectors before switching to gas feed
- works if the regulator temperature is below 5 **<sup>o</sup>**C
- the pre-heating is done by short impulses of gas injectors opening and lasts for several dozen seconds or until the regulator reaches 5 **<sup>o</sup>**C
- this option is initially off

### **6. Switching off due to low gas temperature:**

- if this option is set, car feed will be switched back from gas to petrol when the gas temperature drops below the pre-set one.
- it prevents gas in the regulator from not vaporizing

## **7. Switching off due to low regulator temperature:**

- if this option is set, car feed will be switched back from gas to petrol feed when the regulator temperature drops below the pre-set one.
- it prevents the regulator from freezing

### **8. Delay of switching to gas:**

- time from switchiong on coils on the tank and regulator to switching on gas injectors. It may be used as delay of switching to gas feed
- it it the time from switching on the tank's multivalve and the regulator's solenoid
- valve to switching on the injectors emulation and starting the run of gas injectors

## **9. Pressure filtering:**

- sensitivity of BOSCH sensor filtering
- initialy the filtering is set to Normal
- if the underpressure is on this parameter may be set to faster filtering

### **10. Switching the sound signal on/off:**

• the buzzer is active or mute.

## **11. Rpm Delta.**

• if the rpm descends by the set number, car feed will be switched to gas (with the option descending rpm selected)

## **12.Rpm Signal Power:**

- if there are interferences on the engine rpm signal, this function allows to eliminate them
- the higher the parameter value, the stronger the filtering
- the filtering is internally limited to 500 units, still it is not recommended to exceed 100
- the parameter is initially set on 2

#### **13. INJ Signal Power:**

- if there are interferences on the injections time signal, this function allows to eliminate them
- the higher the parameter value, the stronger the filtering
- the filtering is internally limited to 500 units, still it is not recommended to exceed 100
- the parameter is initially set on 50

## **14. Corrections on the injector:**

- this parameter works identically as **Displacement** except that it can be applied to each cylinder separately
- the parameter applies to engine idle gear
- $\bullet$  the parameter is useful by V engines

# **Autoadaptation Description:**

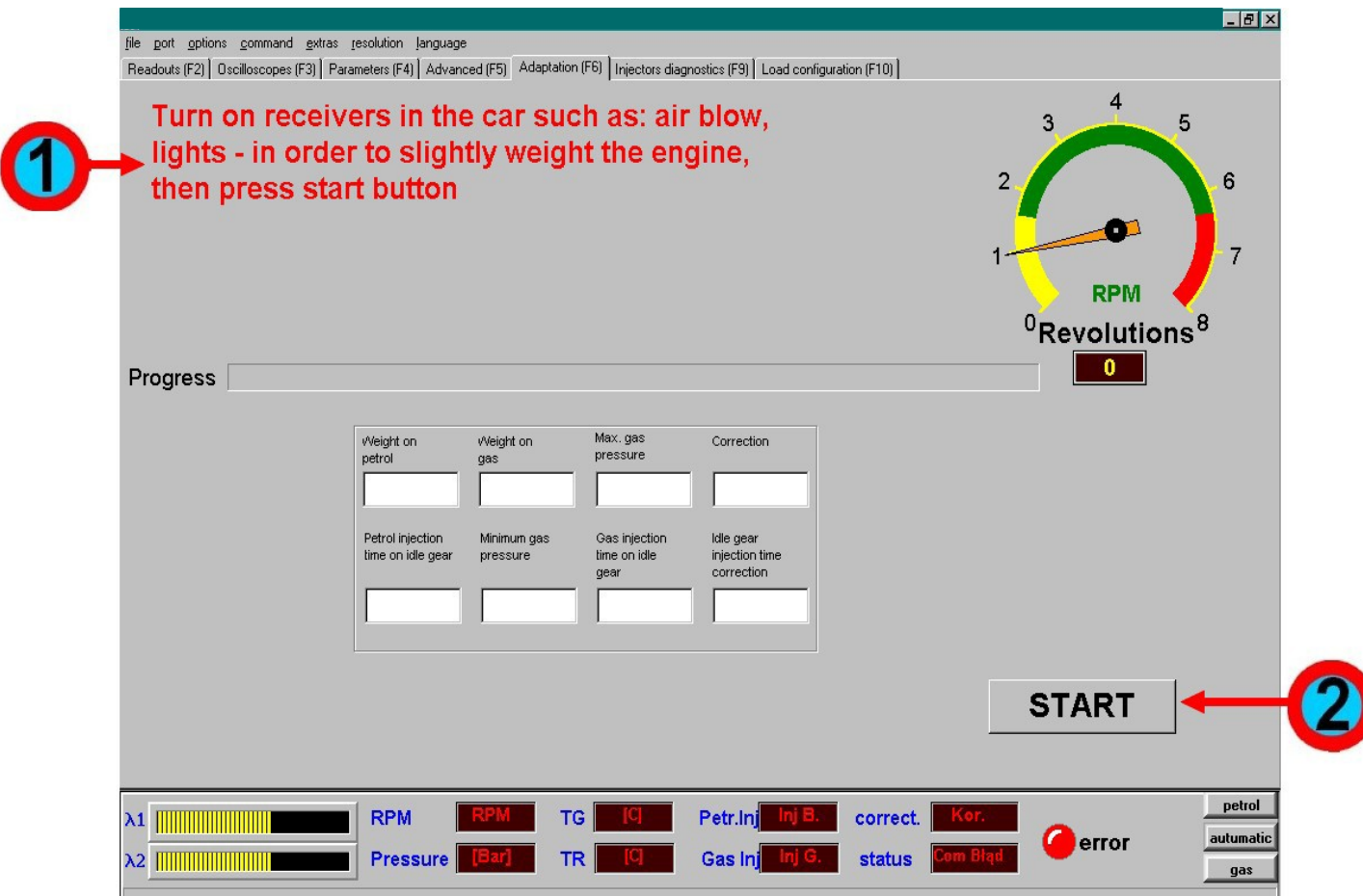

#### **1. Commands field:**

- on this field the commands for autoadaptation will be displayed
- follow the commands !!!!

## **2. Autoadaptation Start Button:**

• clicking the button starts the autoadaptation process. Once started, the autoadaptation should not be aborted untill it's finished !!!!

## **Injector's Parameters Description after chosing injector's own definition**

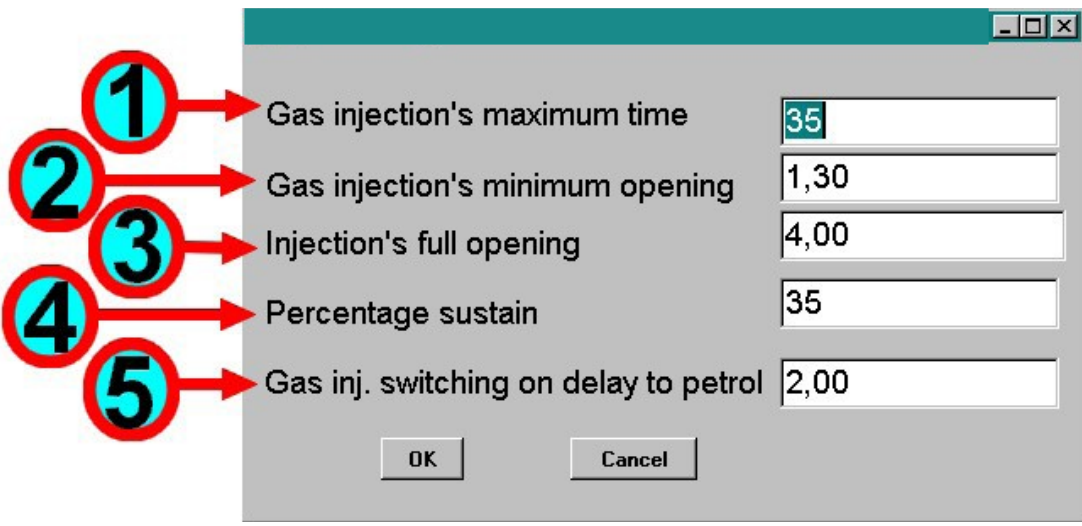

#### **1. Gas Injection Maximum Time:**

- Maximum time that a gas injector is able to generate
- initially set on 30 [ms]

## **2. Gas Injection Minimum Opening:**

- minimum time, during which a gas injector opens, if a petrol injection opening is detected
- this parameter depends on the injector's speed and is modified by injector selection field

## **3. Injection full opening:**

- the time of full current impulse which opens the gas injector.
- do not exceed the range from 2 to 8 [ms], because it may leed to injectors' coils damage or free injection opening !!!!!!!!!!!!!!!!!!!!!!!

## **4. Perentage sustain:**

- precentage current of injector's sustain
- this parameter depends on the injector's resistance and is modified by injector selection field
- keep this parameter within the range from 30 % with low resistances (e.g. 1.2 W) to 60 % with high resistances (np. 10 W)

## **5. Delay of Switching On LPG injection to Petrol:**

- it is the time in [ms] by which switching on gas injection will be delayed comparing to petrol injection
- 2 [ms] is a standard value
- this parameter is modified by injector selection field

# **Notepad Description:**

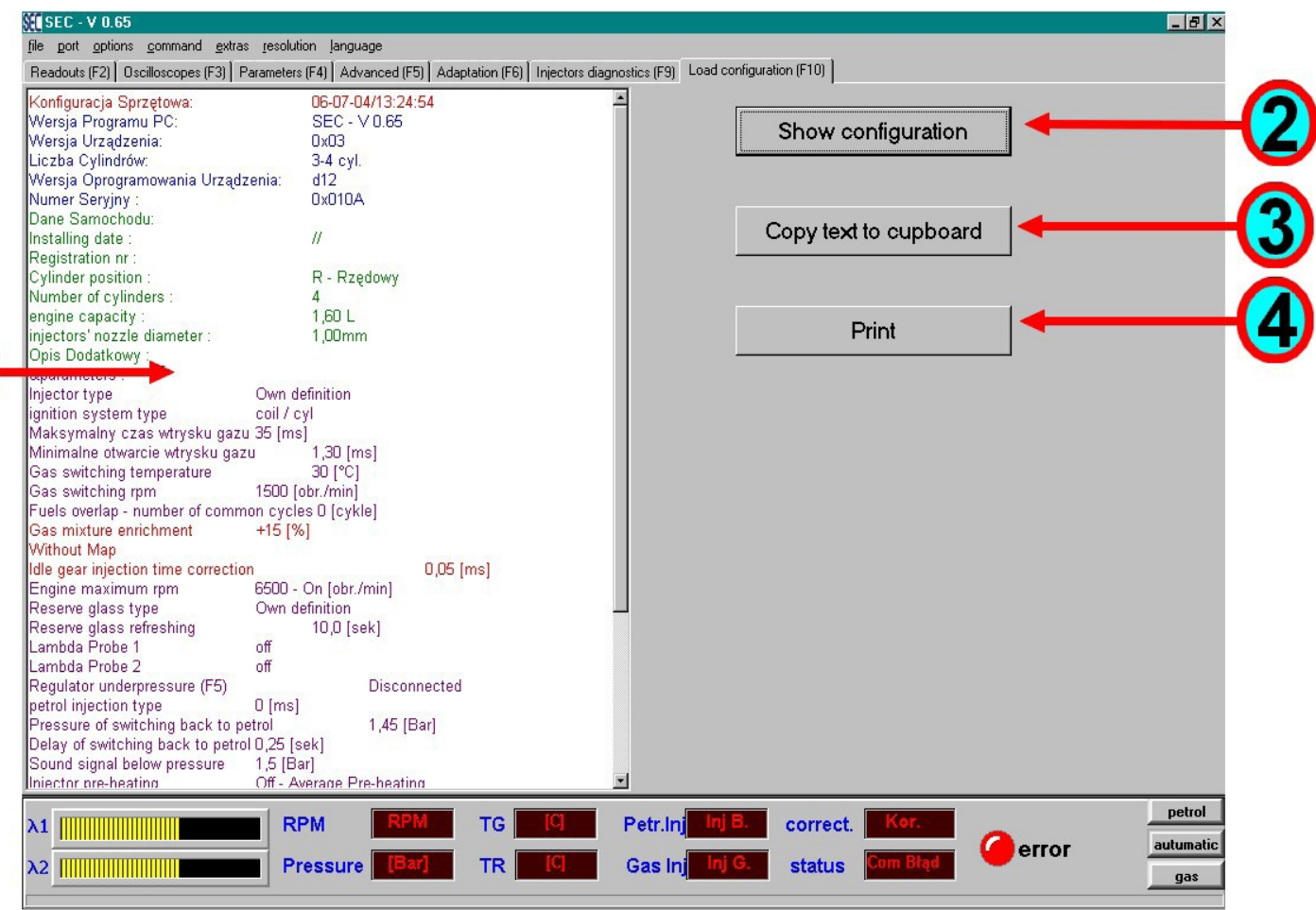

#### **1. Controller Configuration Display Field:**

• main field, displays the controller's configuration

#### **2. Show Configuration:**

• clicking the button once will display the configuration in the main field

## **3. Copy Text to Cupboard:**

• clicking the button will copy the configuration in a text form to the system's cupboard, so that it can be pasted to a text editor or another program later

#### **4. PRINT:**

• prints the configuration

## **Program Menu Description**

file port options command extras resolution language

#### *FILE*

- 1. Load Parameters loads previously saved parameters from a file.
- 2. Save Parameters saves parameters to a file.

#### *PORT*

1. Autodetection – automatically detects the computer port, to which the interface has been connected

2. Number of the port, in which the controller's presence has been detected.

#### *OPTIONS*

- 1. Readouts displaying the readouts tab in the program
- 2. Oscilloscopes displaying the oscilloscopes tab in the program
- 3. Parameters displaying the parameters tab in the program
- 4. Advanced displaying the advanced parameters tab in the program
- 5. Autoadaptation displaying the autoadaptation tab in the program
- 6. Map 1 map enabling advanced functions of enriching/straitening the mixture.
- 7. Map Inj weight map enabling to enrich/straiten the mixture.
- 8. Injectors diagnosis tab enabling to switch off gas injectors in order to check their operating
- 9. Configuration readout notepad tab.

#### *COMMAND*

- 1. Feed change after choosing petrol/automatic/gas option.
- 2. Controller errors readout.
- 3. Controller errors erasure.

#### *EXTRAS*

- 1. Controller's operating time readout.
- 2. Car's data from the controller readout
- 3. Saving car's data to the controller (np. w przypadku zmiany dysz).
- 4. Reset the controller to initial settings

## **Installing directions:**

- 1. All the connections should be made with fuses taken out.
- 2. All the connections must be properly soldered and sealed !!
- 3. Crew members responsible for installing and tuning should be trained for the job.
- 4. The injectors' nozzles should always be chosen properly, according to the car's power!!
	- 1. In case of too large nozzles, the car's consumption may be too high, and the mixture may be too rich
	- 2. In case of too small nozzles, the car's power may be too low and the mixture may be not rich enough
- 5. Pressure should always be chosen properly on low revolutions, with underpressure connected to the regulator – recommended pressure is 1,4 Bar.